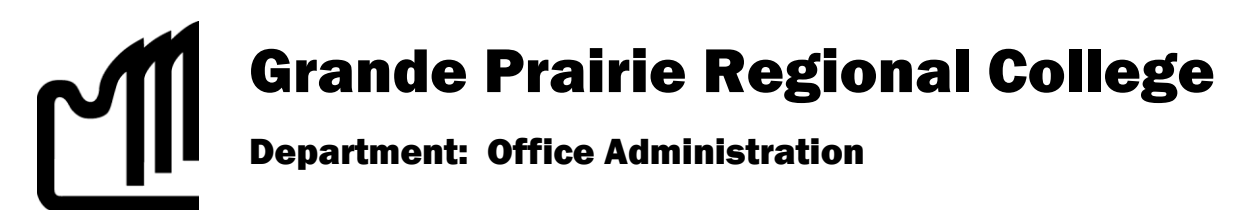

## **COURSE OUTLINE**

# **Microsoft ACCESS 2007, OA 1150 1.5(0-0-2.5) On-line**

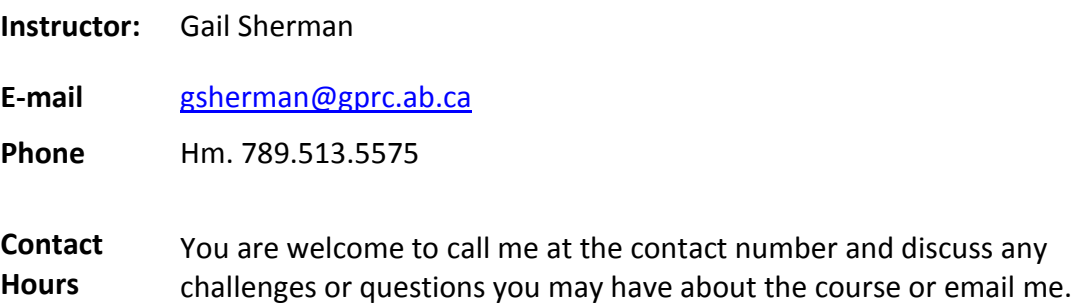

#### **Required Text/Resource Materials:**

Grauer, Exploring Microsoft Access 2007 Comprehensive, Exploring Series, Pearson, 2008

#### **Prerequisite(s):**

None

#### **Credit/Contact Hours:**

1.5 credits 45 hours

**Delivery Mode(s):** Internet Delivery. Blackboard Resources. MyITLab

#### **Supplies**:

5 data disks Data disk protector or holder

#### **Required Computer Hardware & Software:**

Microsoft Office Professional Suite 2007 including Word 2007, Excel 2007, Access 2007, PowerPoint 2007, and Outlook 2007. Windows Vista or XP Operating System. Internet,

#### **Course Description:**

This course teaches core concepts and techniques in Microsoft Access 2007 through written instruction, PowerPoint demonstrations, and hands-on practical exercises.

#### **Course Objectives:**

The student will be able to:

- Explore, describe, and navigate among the objects in an Access database.
- Backup, compact, and repair Access files.
- Create filters.
- Sort table data on one or more fields.
- Work with different views in Access objects.
- Use the Relationship window.
- Design data.
- Create tables.
- Understand table relationships.
- Share data with Excel.
- Establish table relationships.
- Create a query.
- Specify criteria for different data types.
- Copy and run a query.
- Use the Query Wizard.
- Understand large database differences.
- Understand the order of precedence.
- Create a calculated field in a query.
- Create expressions with the Expression Builder.
- **Create and edit Access functions.**
- Perform date arithmetic.
- Create and work with data aggregates.
- Plan a report.
- Use different report views.
- Create and edit a report.
- Identify report elements, sections, and controls.
- Add grouping levels in Layout View.
- Add fields to a report.
- Use the Report Wizard.

The student will also, in regard to completing this online course, be able to:

- 1. accept responsibility for back up routines and preventive maintenance routines
- 2. expect that unforeseen problems will arise from the use of the computer hardware or software and endeavor to resolve them
- 3. exhibit ethical behavior with respect to copyright on software, confidentiality, privacy of documents on screen, and sharing of disks and information
- 4. exhibit business standards of behavior with respect to time management, positive attitude, and respect for others

#### **Grading Criteria:**

Assignments are graded out of a possible mark of 10. 3 marks are deducted for each format, spelling, punctuation or other error.

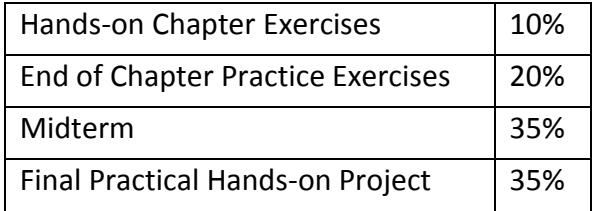

Grades will be assigned on the Letter Grading System.

### **Administrative Technology Department**

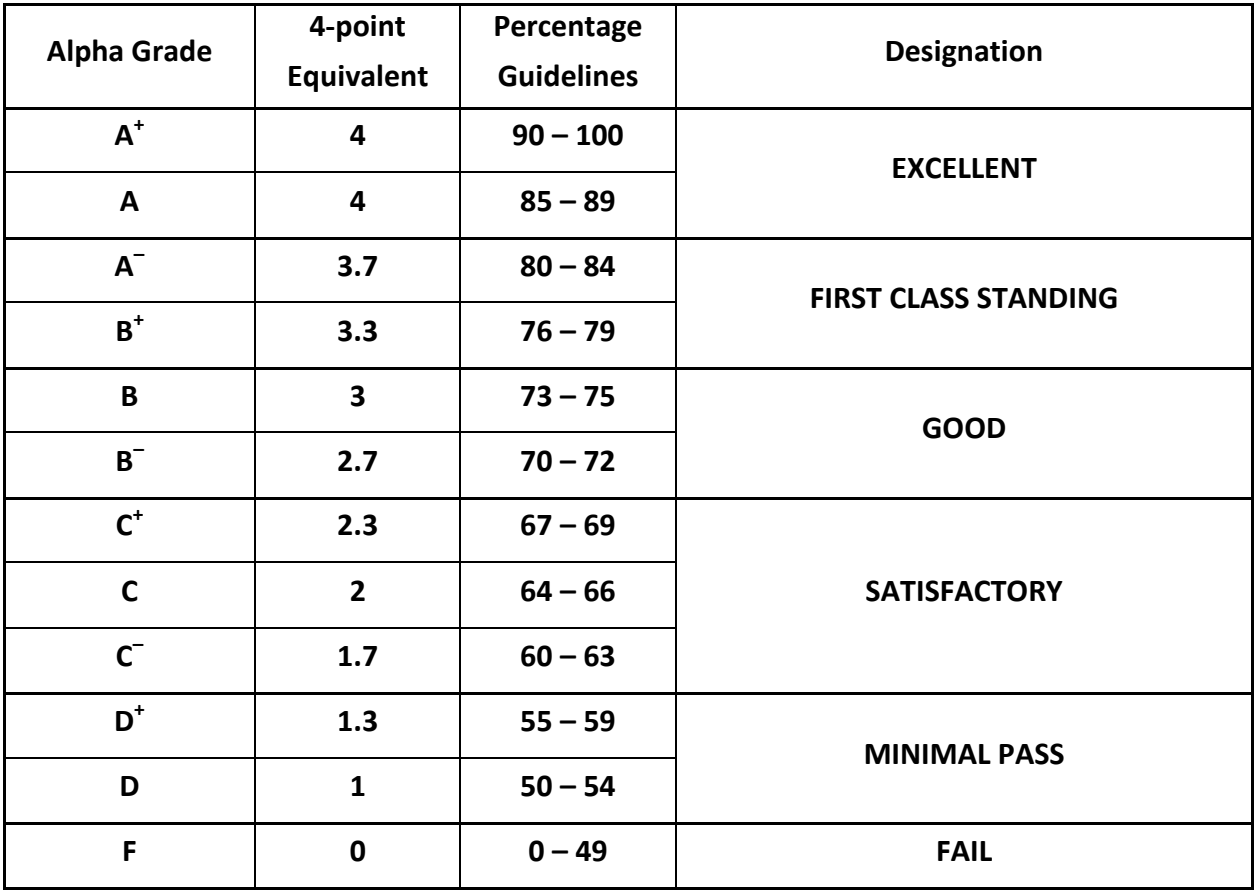

## **Grading Conversion Chart**

#### **Course Schedule/ Tentative Timeline:**

#### **Week 1**

#### **Reading and Assignments**

Chapter 1 – Introduction to Access start p. 71

Because of the nature of some of these exercises some work will be have to be screen captured through Print Screen and pasted into a Word document and the Word document will be submitted. In order to print screen, your document should be on the screen and then you click the print screen button. Once you have done that you open a word document and hit paste. This will allow your instructor to view your filters and sorts. Access files can be sent as attachments but you must compress (zip) the file then forward the Zipped file as an attachment with your email to your instructor. You can also drop your files into the dropbox in the digital dropbox.

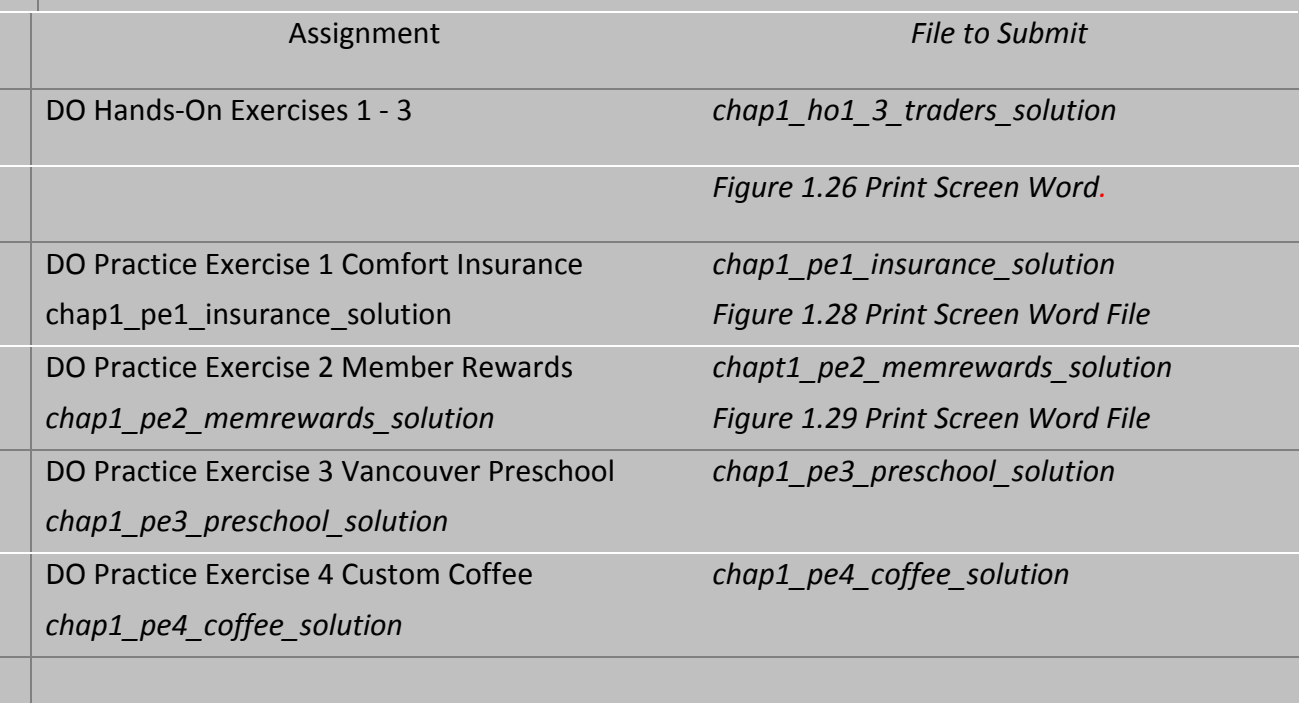

**Week 2 Chapter 2** – Relational Databases and Multi-Table Queries start p. 131 *SAVE AND PRINT CHAPTER 2 EXERCISE ASSIGNMENT SHEET FOR ASSIGNMENT DETAIL.*

**Chapter 2 –** Relational Databases and Multi-Table Queries start p. 131 **Please ensure that you save each query as instructed. These will create new objects in your database and when you send you access file the queries will be available for viewing. Thank you. Each Assess file can just be dropped in the drop box. Enjoy Chapter 2.**

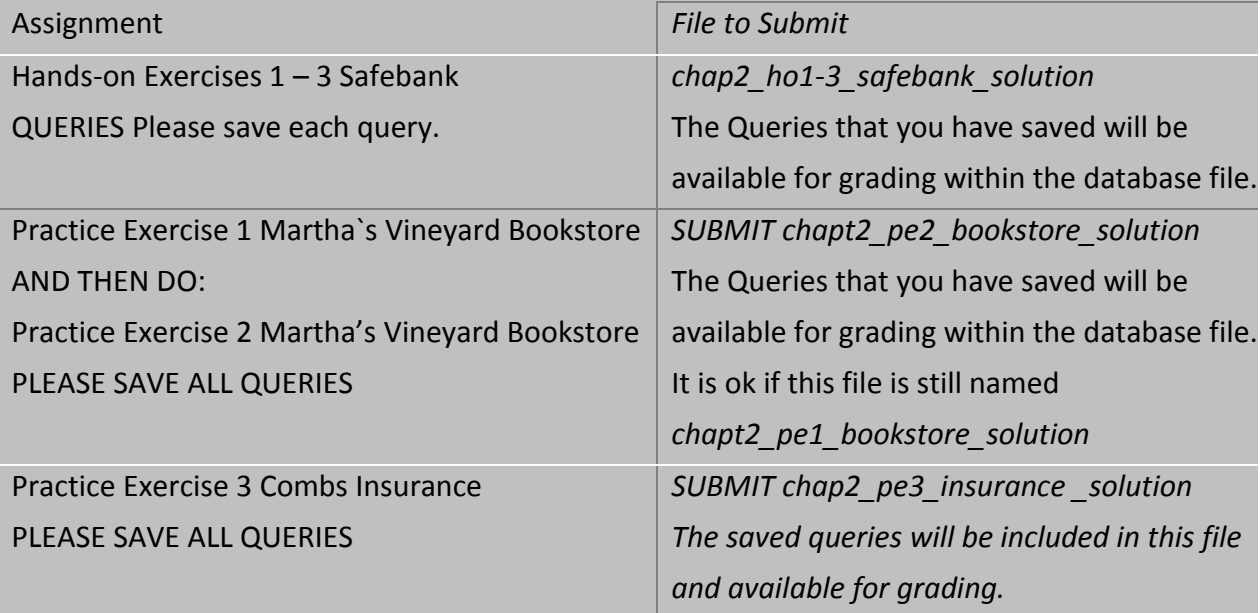

## **Week 3, Chapter 3** – Customize, Analyze, and Summarize Query Data start p. 203 *SAVE AND PRINT CHAPTER 3 EXERCISE ASSIGNMENT SHEET FOR ASSIGNMENT DETAIL.*

Chapter 3 – Customize, Analyze and Summarize Query Data start p. 203

Because of the nature of some of these exercises some work will be have to be screen captured through Print Screen and pasted into a Word document and the Word document will be submitted. This will allow your instructor to view your filters and sorts. Each Access database can be sent through the Drop Box and all saved queries will accompany your file. DO NOT SEND YOUR DATATBASE UNTIL YOU HAVE COMPLETED ALL EXERCISES ASSOCIATED WITH THAT ACCESS DATBASE FILE.

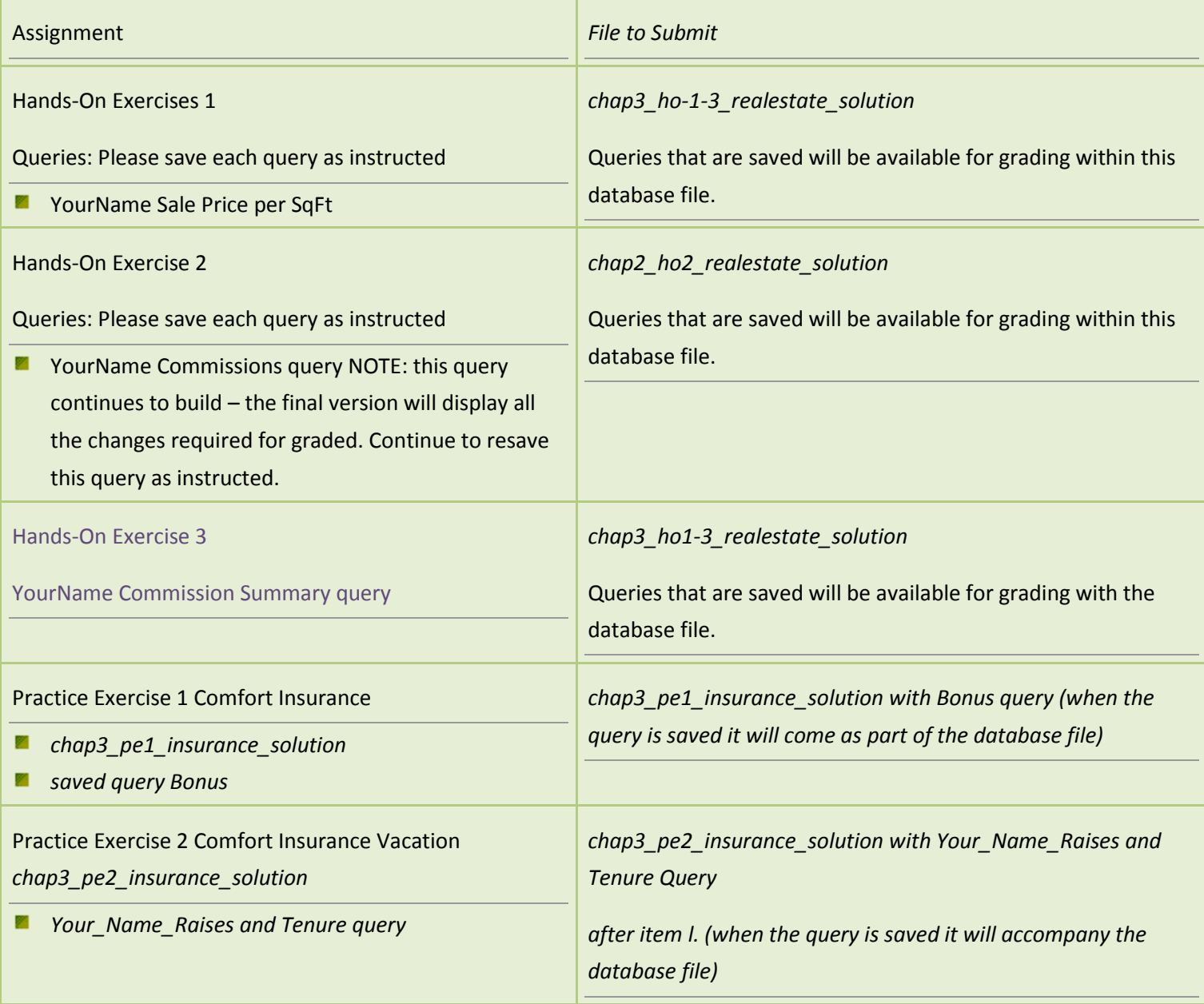

**Week 4, Chapter 4** – Customize, Analyze, and Summarize Query Data start p. 255 *SAVE AND PRINT CHAPTER 4 EXERCISE ASSIGNMENT SHEET FOR ASSIGNMENT DETAIL.*

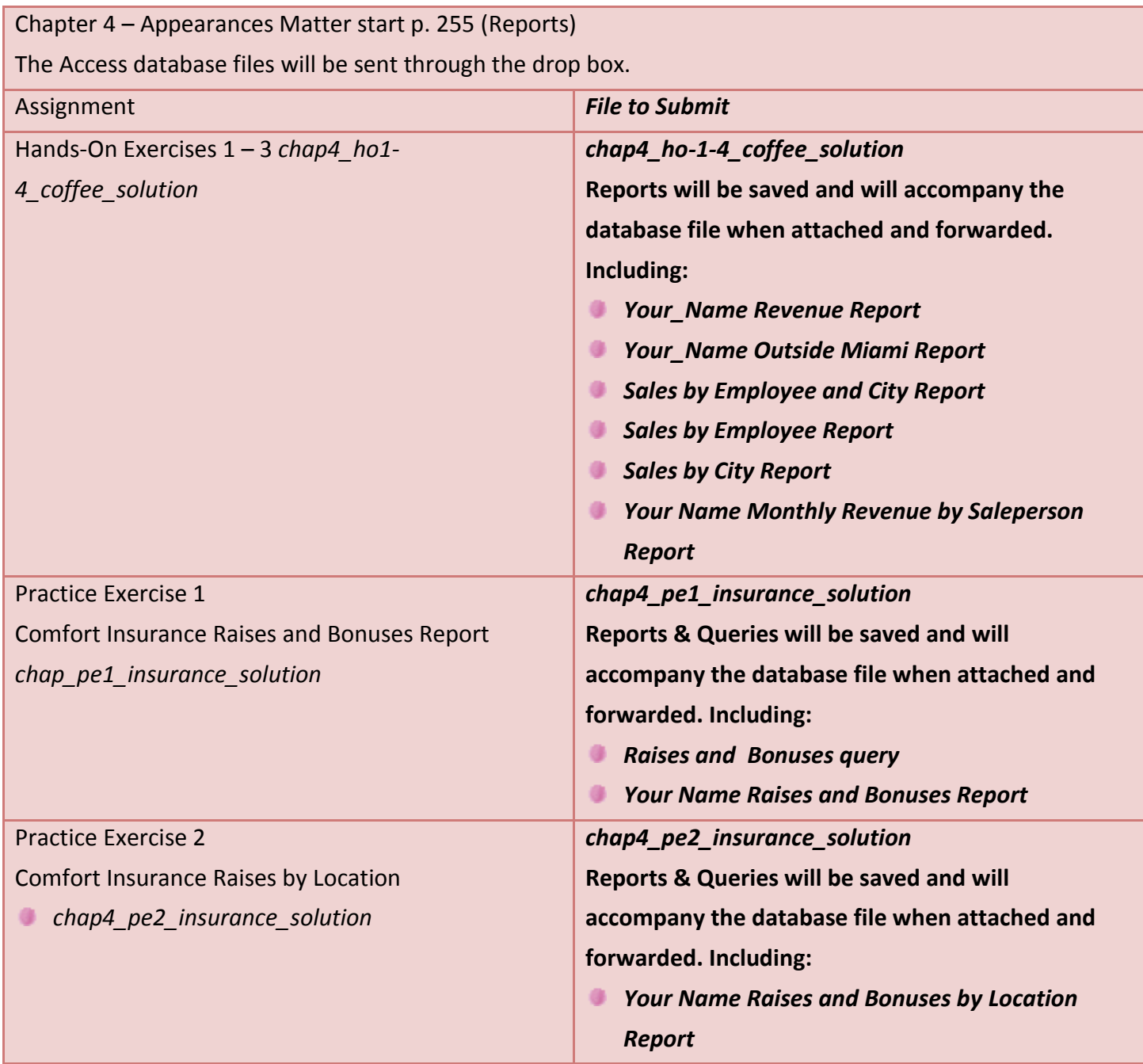